## **BIBLIOTECA ISTRUZIONI PER RICERCA ON-LINE**

- **1)** In Google inserisci il link del catalogo digitale [http://icdonberettagiussano.myqloud.it](http://icdonberettagiussano.myqloud.it/) o la scritta in alto sulla tessera **icdonberettagiussano.myqloud.it**
- **2)** Nella pagina che si apre puoi fare una ricerca semplice (a) o una avanzata (b).

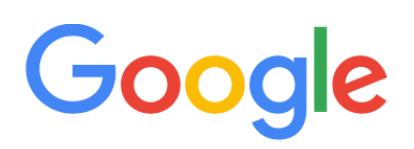

icdonberettagiussano.myqloud.it  $@$ 

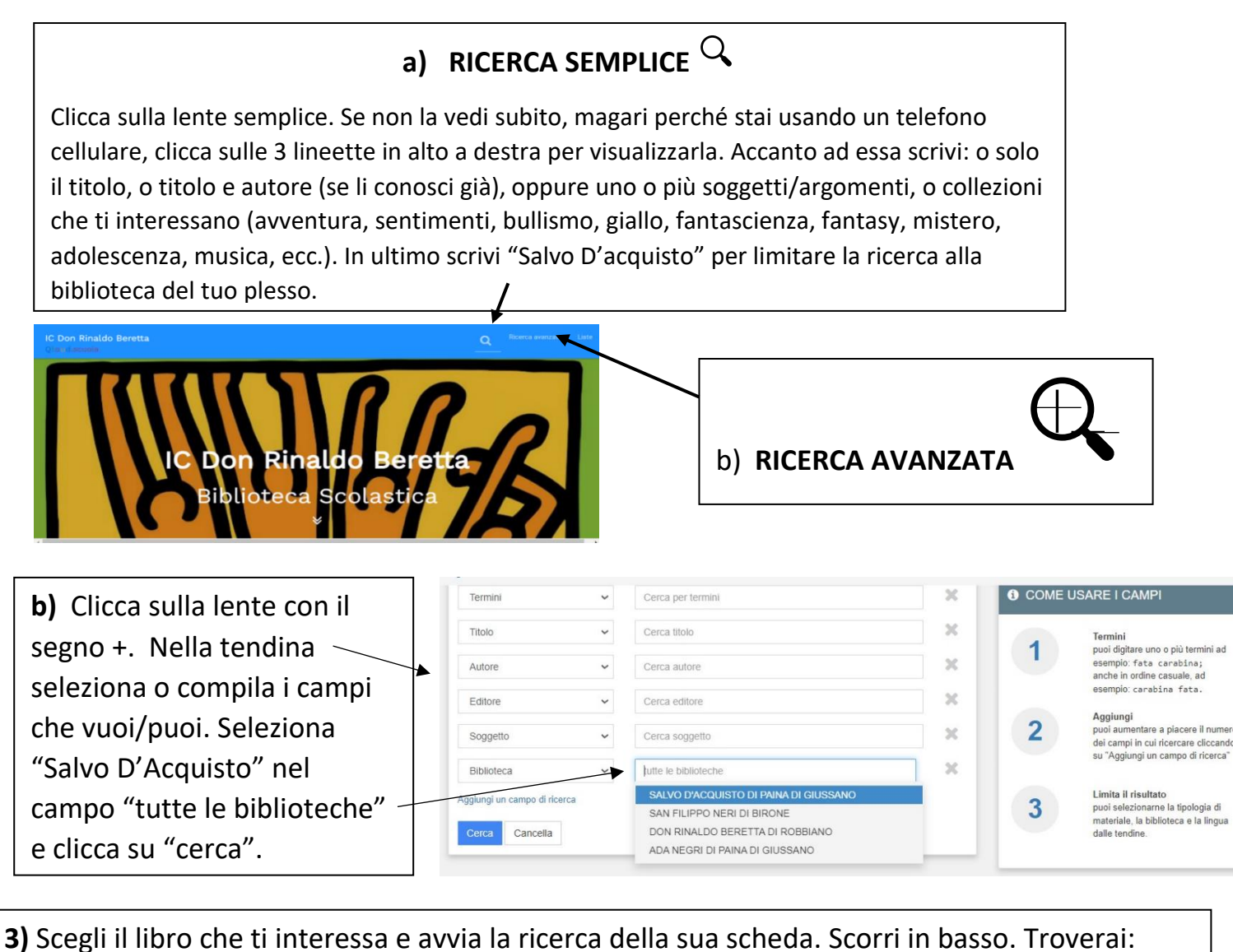

- il **Barcode** (codice a barre), es. **GBS00999**;

- lo **Status**, ove risulta se è disponibile o in prestito;

- la **Collocazione. n.b:** la scritta **ADO** vuol dire che si tratta di libri sui sentimenti degli adolescenti.

**4)** Se il libro è disponibile, è sufficiente annotare il Barcode e la collocazione. Controlla prima che non sia in prestito!

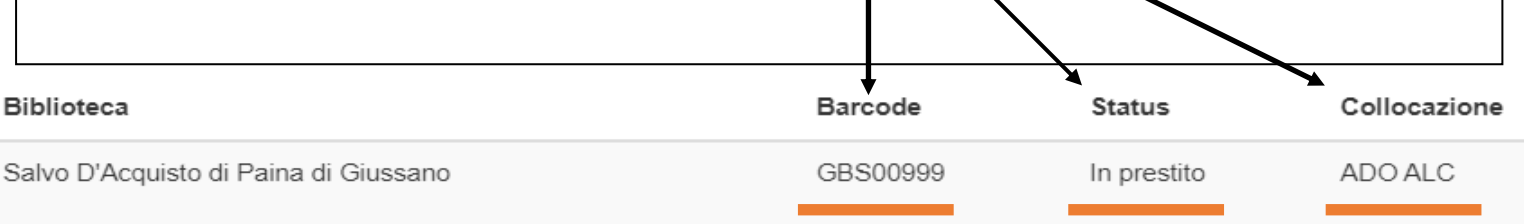